ZEBRA và hình đầu ngựa vằn cách điệu là các nhãn hiệu của Zebra Technologies Corporation, đã được đăng ký ở nhiều quốc gia trên toàn thế giới. Tất cả các nhãn hiệu khác đều là tài sản của chủ sở hữu tương ứng. 2023 Zebra Technologies Corp. và/hoặc các chi nhánh

của công ty. Bảo lưu mọi quyền.

# **Quan trọng**

PHẢI cài đặt trình điều khiển trước khi kết nối máy in với

4 **Tháo pin** 5 **Sạc pin** 5) Sạc pin

máy tính, nếu không sẽ gây rắc rối. Nếu máy tính dựa trên Microsoft Windows của bạn không cài đặt trình điều khiển cho máy in này, hãy tải xuống từ zebra.com/zq600plus-info / zebra.com/zq600plusrfid-info và cài đặt trình điều khiển trước khi tiếp tục.

Xác minh rằng bạn có các vật phẩm trong hình. Các phụ kiện có thể khác nhau tùy khu vực.

**ZEBRA** 

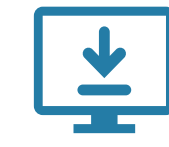

Truy cập <u>zebra.com/zq600plus-info</u> / zebra.com/zq600plusrfid-info</u> và cài đặt trình **điều khiển cho máy in của bạn.**

> Cất giữ hộp và vật liệu đóng gói trong trường hợp bạn cần bảo quản hoặc vận chuyển máy in trong tương lai.

Để cấp điện cho máy in, bạn có thể sạc pin bằng bộ sạc tương thích hoặc đế cắm hoặc sử dụng đầu chuyển đổi nguồn AC.

.

1. Nhấn vấu nhả trên bộ pin.

Bóc băng cách điện ra khỏi mặt trên của bộ pin. Thải bỏ 4. sau khi tháo.

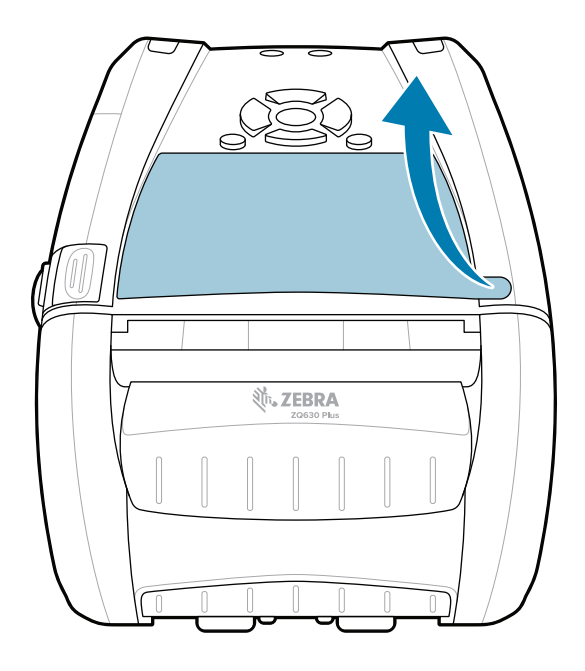

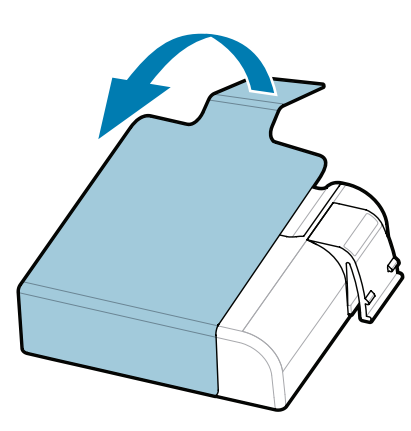

3. Kéo mấu trên băng cách nhiệt trên phần đáy của bộ pin lên.

**Hướng dẫn bắt đầu nhanh**

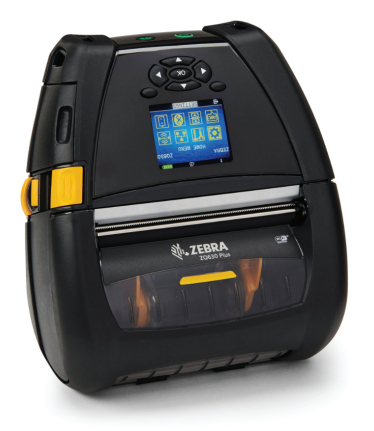

Zebra Technologies | 3 Overlook Point | Lincolnshire, IL 60069 USA

zebra.com

B

"X" trong số hiệu bộ phận sẽ khác nhau tùy khu vực.

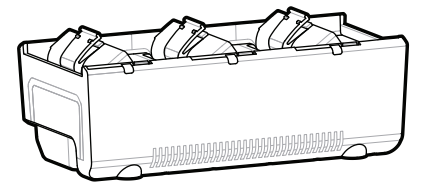

AC18177-**X** Quad Battery Charger

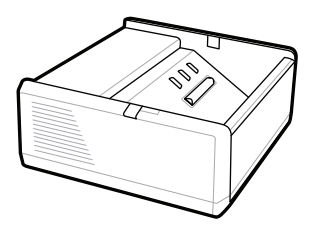

SAC-MPP-1BCHG**XX**1-01 1-Slot Battery Charger

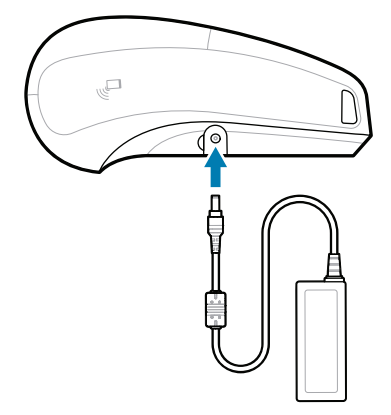

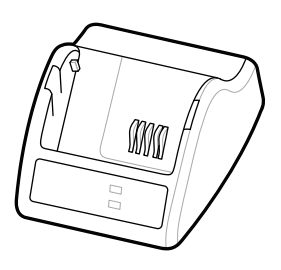

P1031365-**XXX** Smart Charger-2

P1031365-0**XX** P1065668-0**XX** AC Power Adapter

SAC-MPP-3BCHG**XX**1-01 SAC-MPP-6BCH**XX**1-01 3-Slot Battery Charger Dual 3-Slot Battery Charger

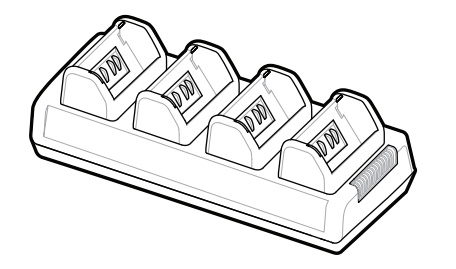

P1131108-01VI

## **Z Q630R Plus ZQ630 Plus**

BTRY-MPP-68MA1-01

**zebra.com/zq600plus-info zebra.com/zq600plusrfid-info**

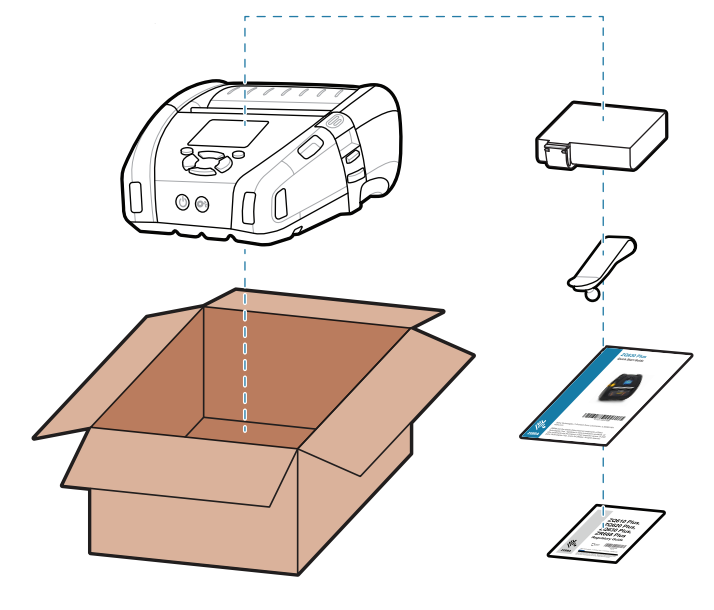

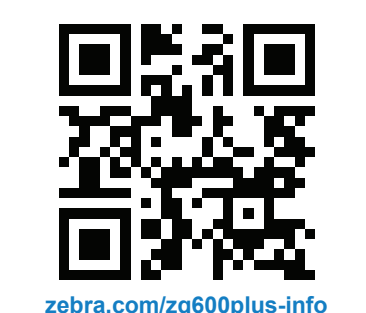

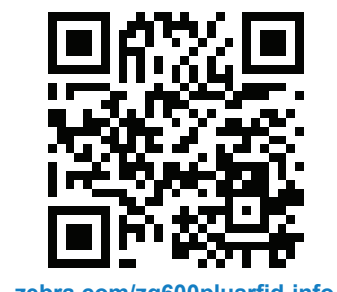

## 6 **Cài đặt giấy in**

#### 8 **Ghép đôi thiết bị di động**

### 7 **Bật nguồn và nạp giấy**

Nhấn giữ nút **Ú POWER** (NGUỒN) trong ít nhất 3 giây để bật nguồn máy in.

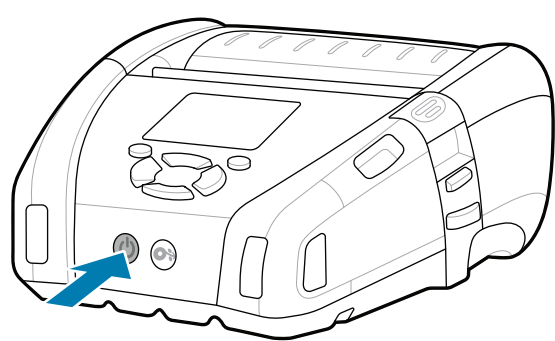

Nhấn nút **FEED** (NẠP) để đưa giấy in vào qua đường dẫn giấy.

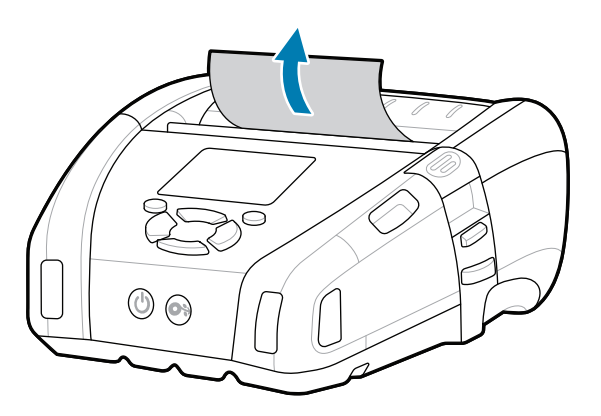

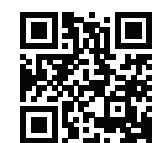

ان ا ۱۰

旧 Xem Giải đáp nhanh và Cơ sở kiên thức<br>**https://**<br>https://zebra.com/knowledge/

#### **Hỗ trợ và Thông tin**

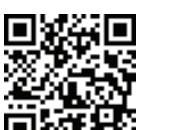

**191** Xem tài liệu người dùng và video bí quyết.<br>He

ip.zebra.com Tìm hiểu về thông tin bằng sáng chế sản phẩm.  $\sum_{k=1}^{\infty}$  https://ip.zebra.com/  $\sum_{k=1}^{\infty}$  https://ip.zebra-printer-setup-utility-may in cua ban?<br>The can duan ly may in cua ban?<br> $\sum_{k=1}^{\infty}$  Ban can quan ly may in cua ban?

Cấu hình máy in ZQ6 Plus bằng ứng dụng Zebra Printer Setup Utility. Tải xuống ứng dụng từ cửa hàng Google Play™ cho thiết bị Android™, hoặc từ App Store® cho thiết bị iOS®.

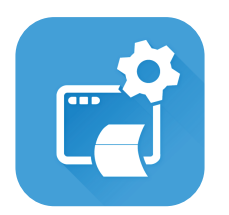

Sử dụng NFC và Bluetooth để ghép đôi một thiết bị. Để dễ dàng ghép đôi, Địa chỉ Bluetooth MAC được dán ở mặt sau máy in và trên hộp qua mã vạch.

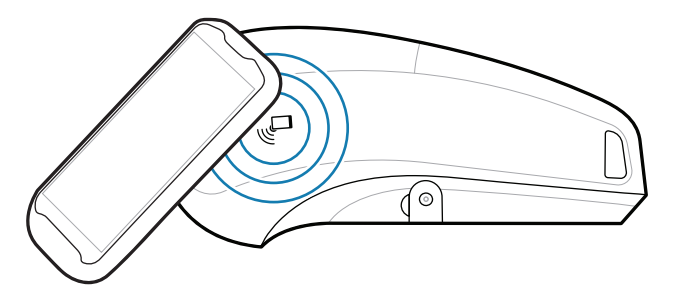

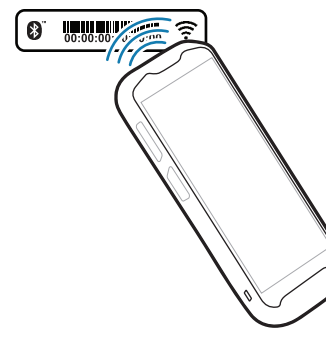

**Zebra Printer Setup Utility**

<del>.</del><br>∎ Bạn cần quản lý máy in của bạn? zebra.com/profilemanager

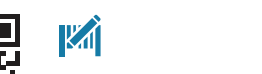

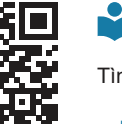

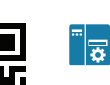

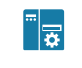

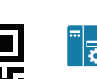

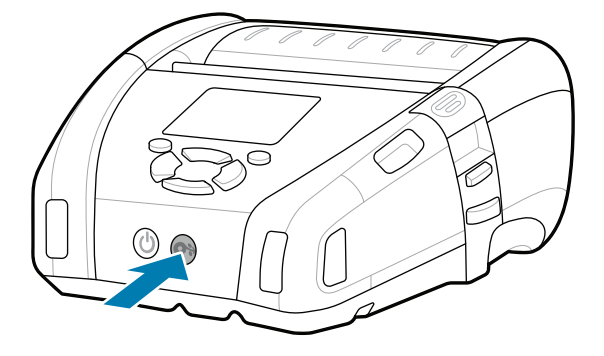

**ht**tps://zebra.com/zebradesigner/<br>https://zebradesigner/ zebra.com/zebradesigner

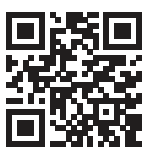

**'** Tìm hiểu về vật tư Zebra chính hãng.<br>∎

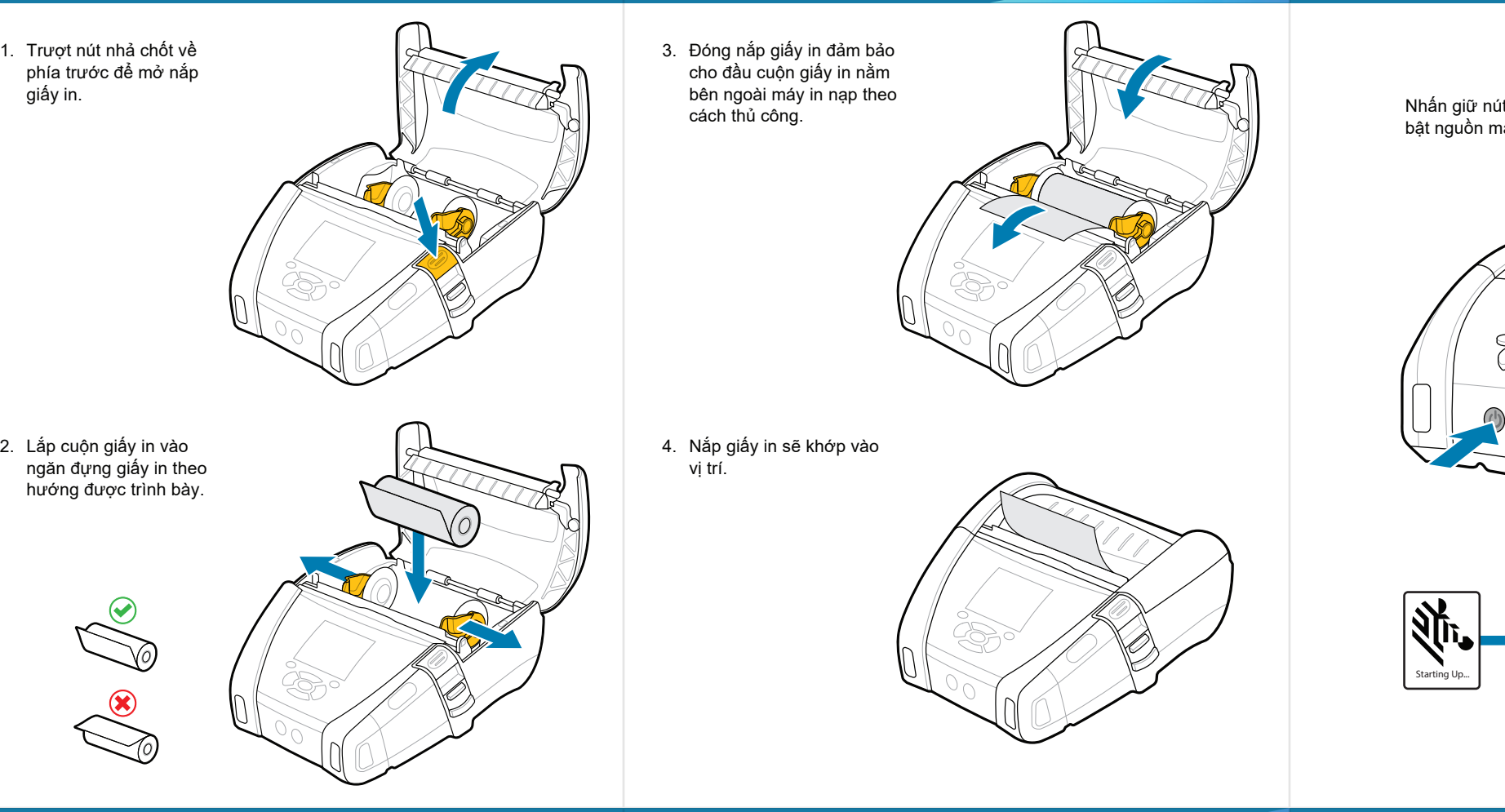

zebra.com/printsecure

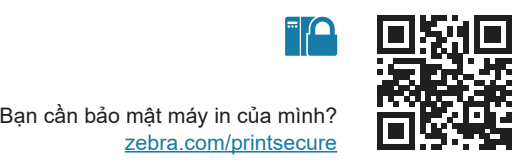

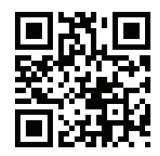

zebra.com/knowledge

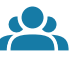

"|∩

 $^{\circledR}$ 

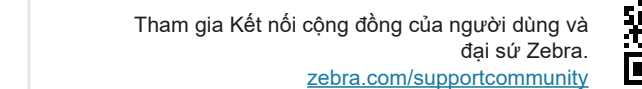

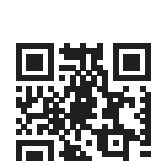

 $\bullet$  $\overline{\phantom{a}}$ Liên hệ với Zebra về máy in của bạn.<br>**أداء الله التاريخ التاريخ ال**له التاريخ التاريخ التاريخ التاريخ التاريخ التاريخ التاريخ التاريخ التي التاريخ ال

zebra.com/contactsupport

Xem tài liệu người dùng và video bí quyết.

**t**<br>https://<u>zebra.com/zq600plusrfid-info</u>

C

 $\mathbf \Omega$ 

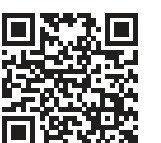

zebra.com/supplies

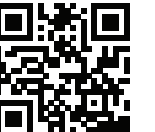

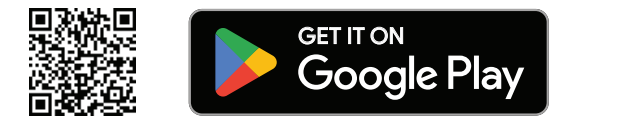

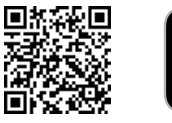

zebra.com/zq600plus-info

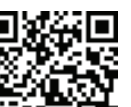

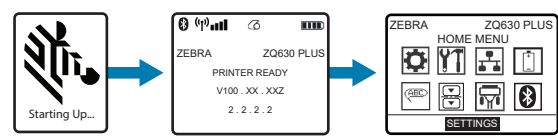

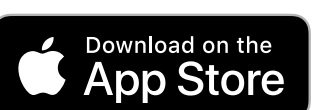